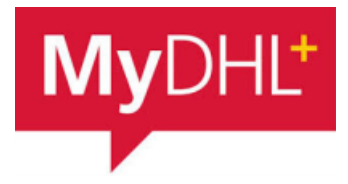

# **MyDHL - Instrukcja importu bazy produktów / towarów**

Aby zaimportować produkty wchodzimy w "Moje ustawienia przesyłek" a następnie "Mój produkt / lista towarów":

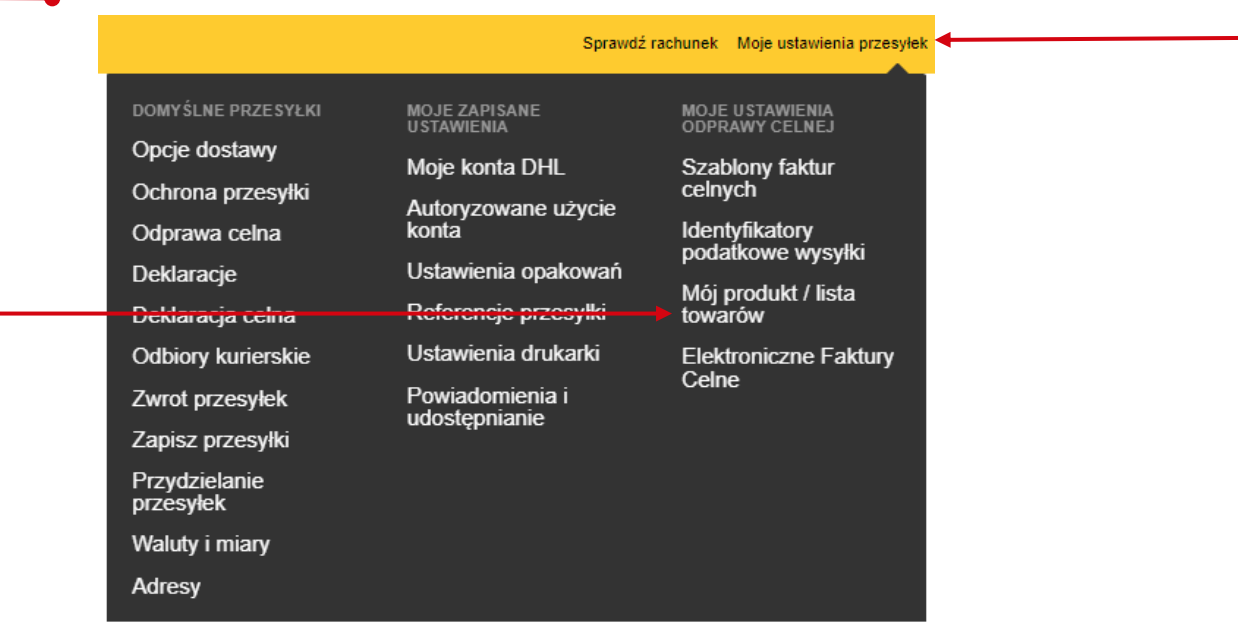

# Wybieramy "Importuj listę"

**1**

### Mói produkt / lista towarów

Stwórz liste produktów swojej firmy lub dowolnych przedmiotów wysyłanych czesto, aby szybko wybrać je podczas tworzenia faktury celnej.

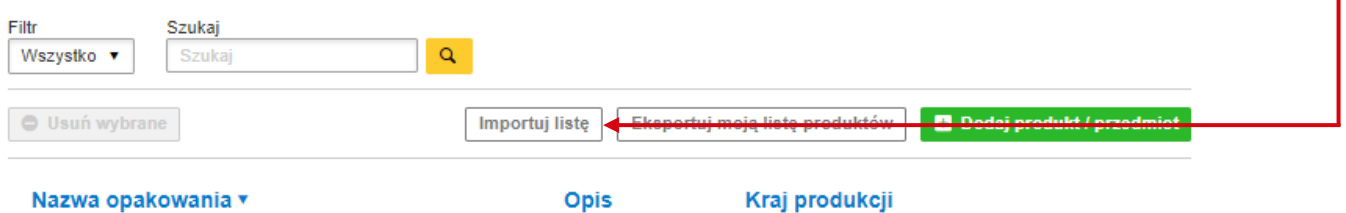

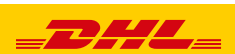

# **3** Wskaż lokalizację pliku z produktami

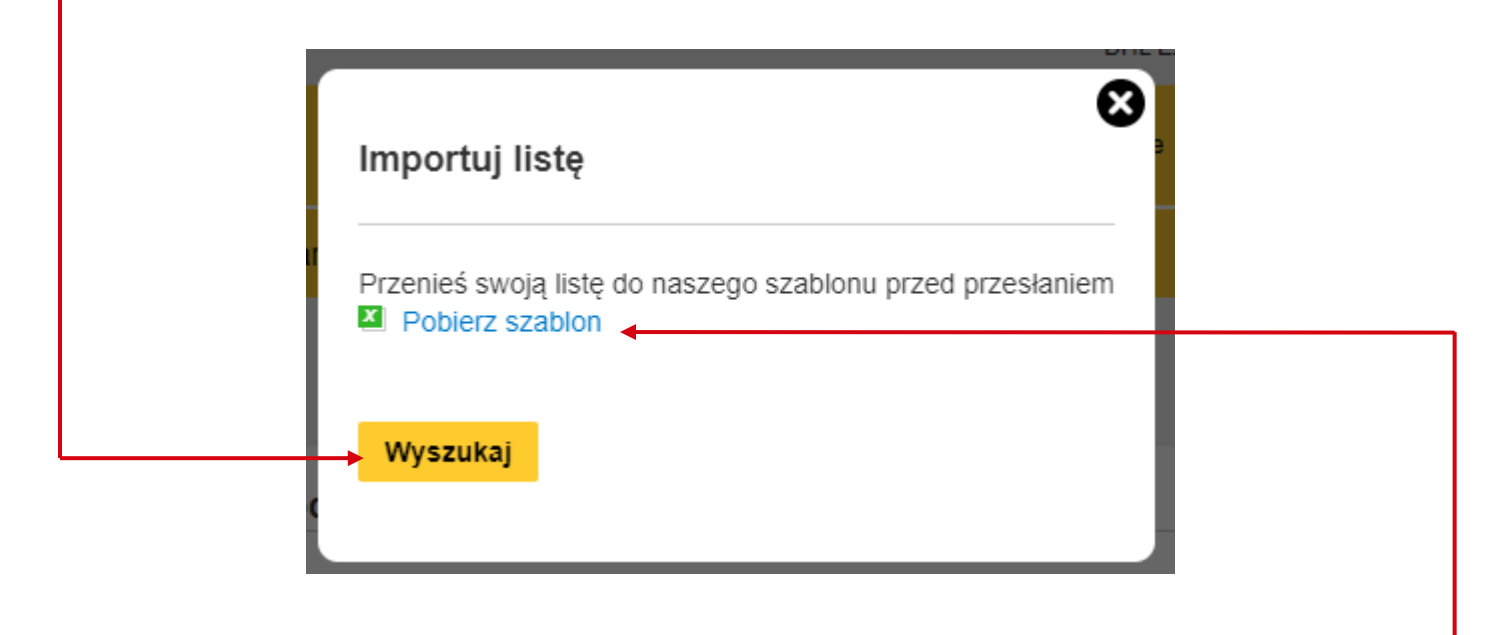

Możesz również pobrać szablon importu

# Wskaż lokalizację pliku:

**4**

**5**

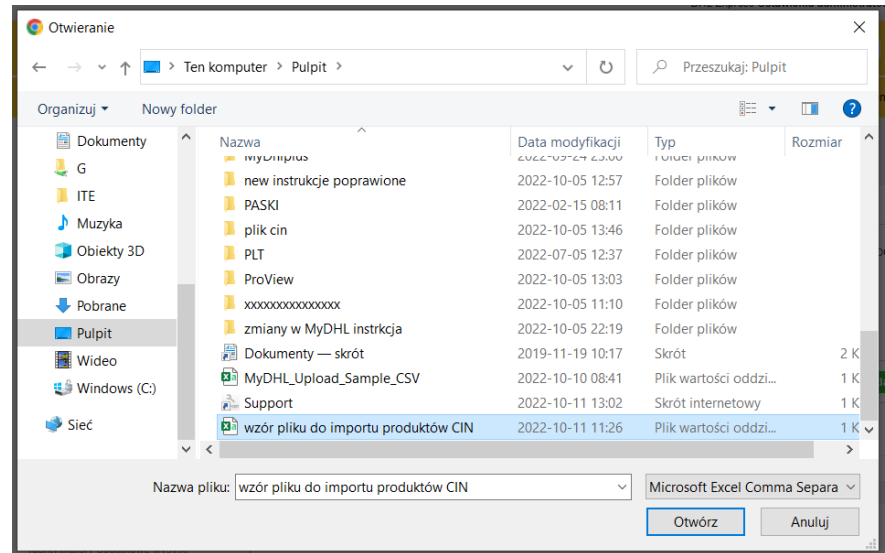

# Prześlij plik:

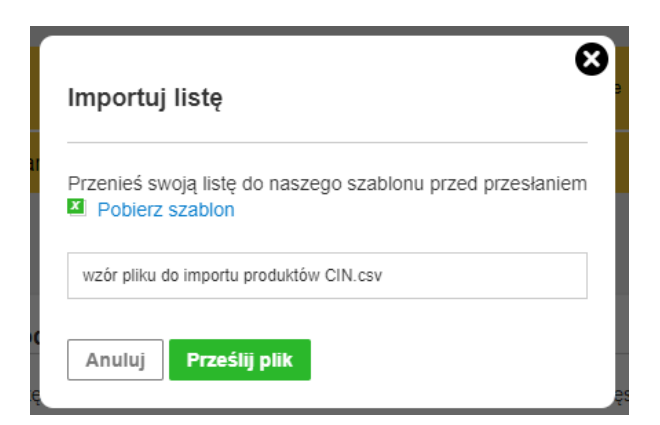

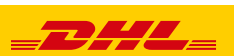

## Importuj listę produktów:

**6**

**7**

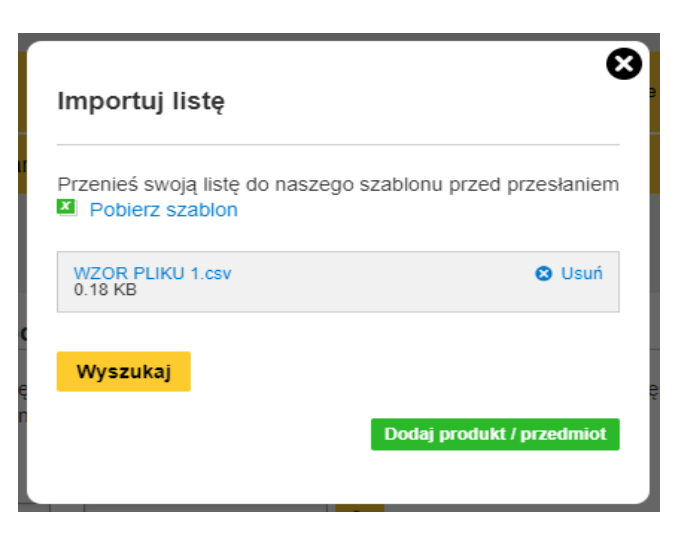

# System potwierdzi dogranie produktów:

#### Mój produkt / lista towarów

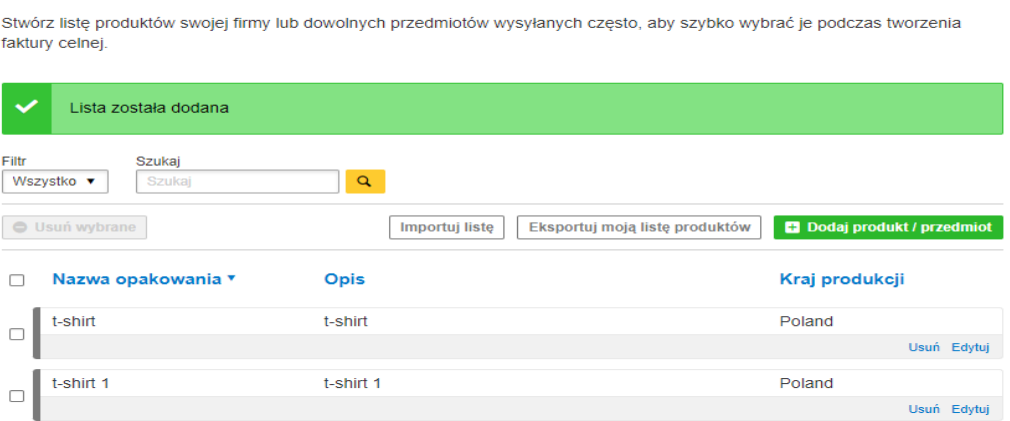

# **JAK WYBRAĆ JUŻ DODANE PRODUKTY / PRZEDMIOTY**

Aby dodać produkt klikamy na "Dodaj z listy produktów / przedmiotów".

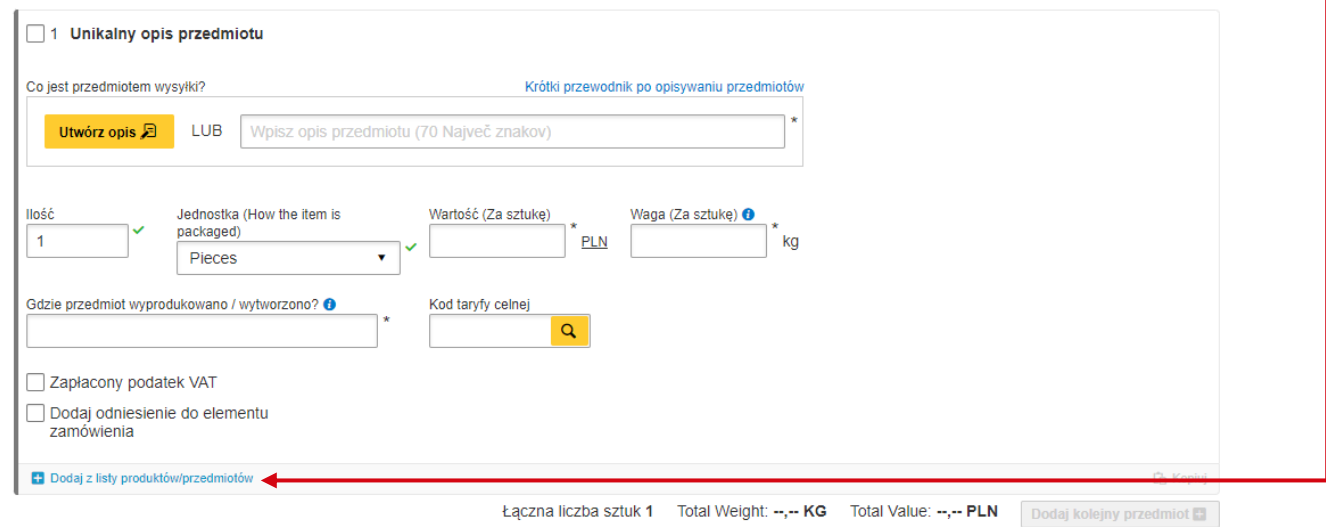

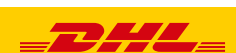

3

Wybierz pozycję listy produktów / przedmiotów"

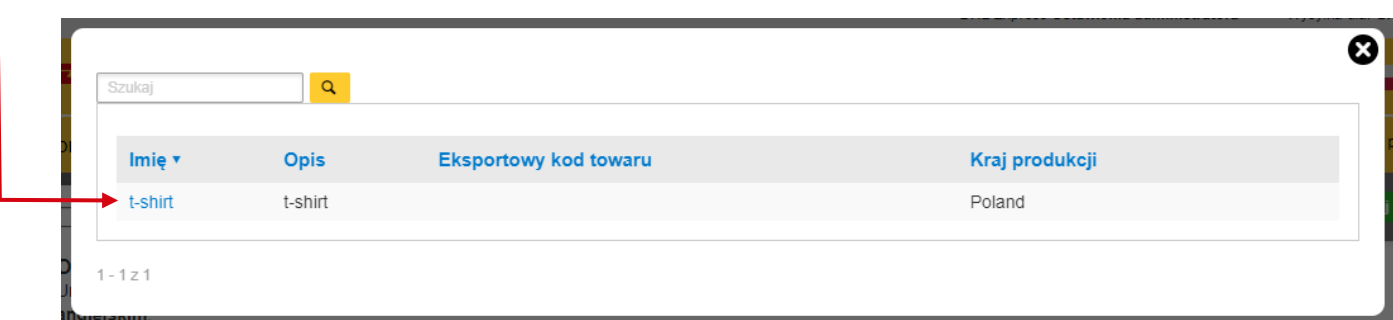

# Pola zostaną uzupełnione

Jeżeli jest taka potrzeba można zmienić wartość, ilość i wagę

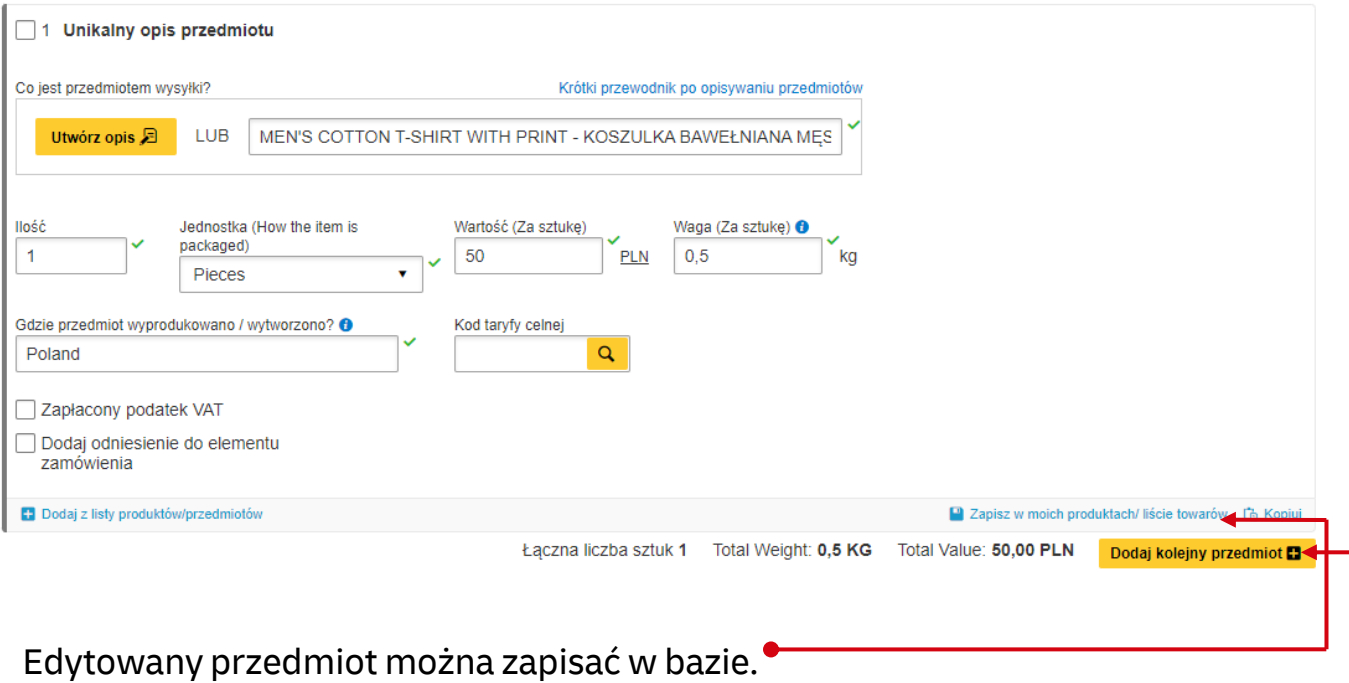

Kolejne przedmioty można dodać klikając "Dodaj kolejny przedmiot" ·

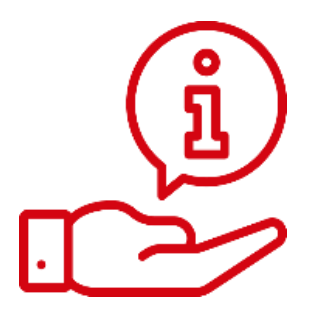

Więcej instrukcji do MyDHL znajdziesz [TUTAJ](https://mydhl.express.dhl/pl/pl/help-and-support/shipping-advice/mydhl-support.html)

Kontakt: Email: [cahelp.int@dhl.com](mailto:cahelp.int@dhl.com) Tel. +48 42 6345100 w 4

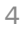

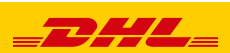